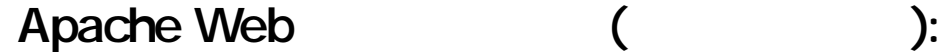

## CGI / .htaccess

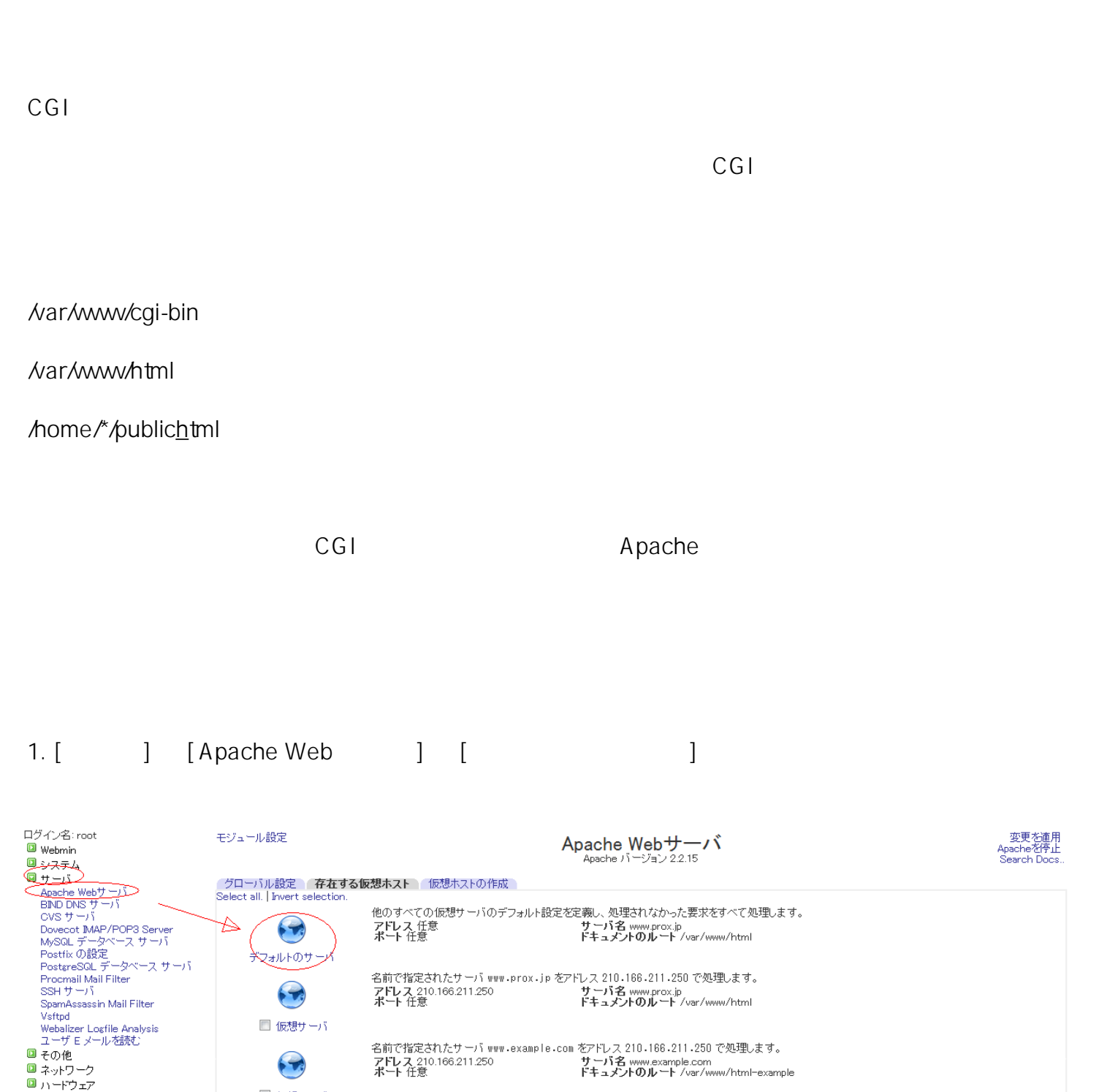

命システム情報 Select all. | Invert selection Refresh Modules Delete Selected Servers

■ 仮想サーバ

 $\blacktriangleright$ 

■仮想サーバ

 $1/3$ (c) 2024 Prox System Design <tech@prox.ne.jp>

名前で指定されたサーバ www.prox.jp:443 をアドレス 210.166.211.250 で処理します。<br>アドレス 210.166.211.250 サーバ名 www.prox.jp:443<br>ポート 任意 ドキュメントのルート /var/www/html

シェレス 210-100-211-250 CycleO<br>**サーバ名 www.prox.jp:443**<br>**ドキュメントのルート** /var/www/html

 $\sqrt{2\pi}$ 

[URL: https://support.prox.ne.jp/index.php?action=artikel&cat=35&id=74&artlang=ja](https://support.prox.ne.jp/index.php?action=artikel&cat=35&id=74&artlang=ja)

 $2.$ 

 $\Box$  Cluster

Search:

 $①$ ログアウト

Un-used Modules

 $\triangle$  View Module's Logs

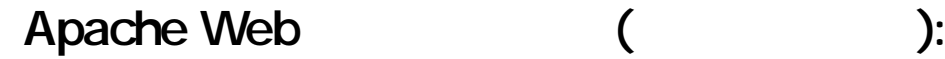

CGI / .htaccess

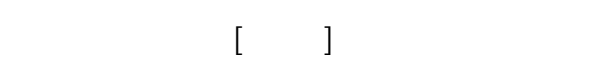

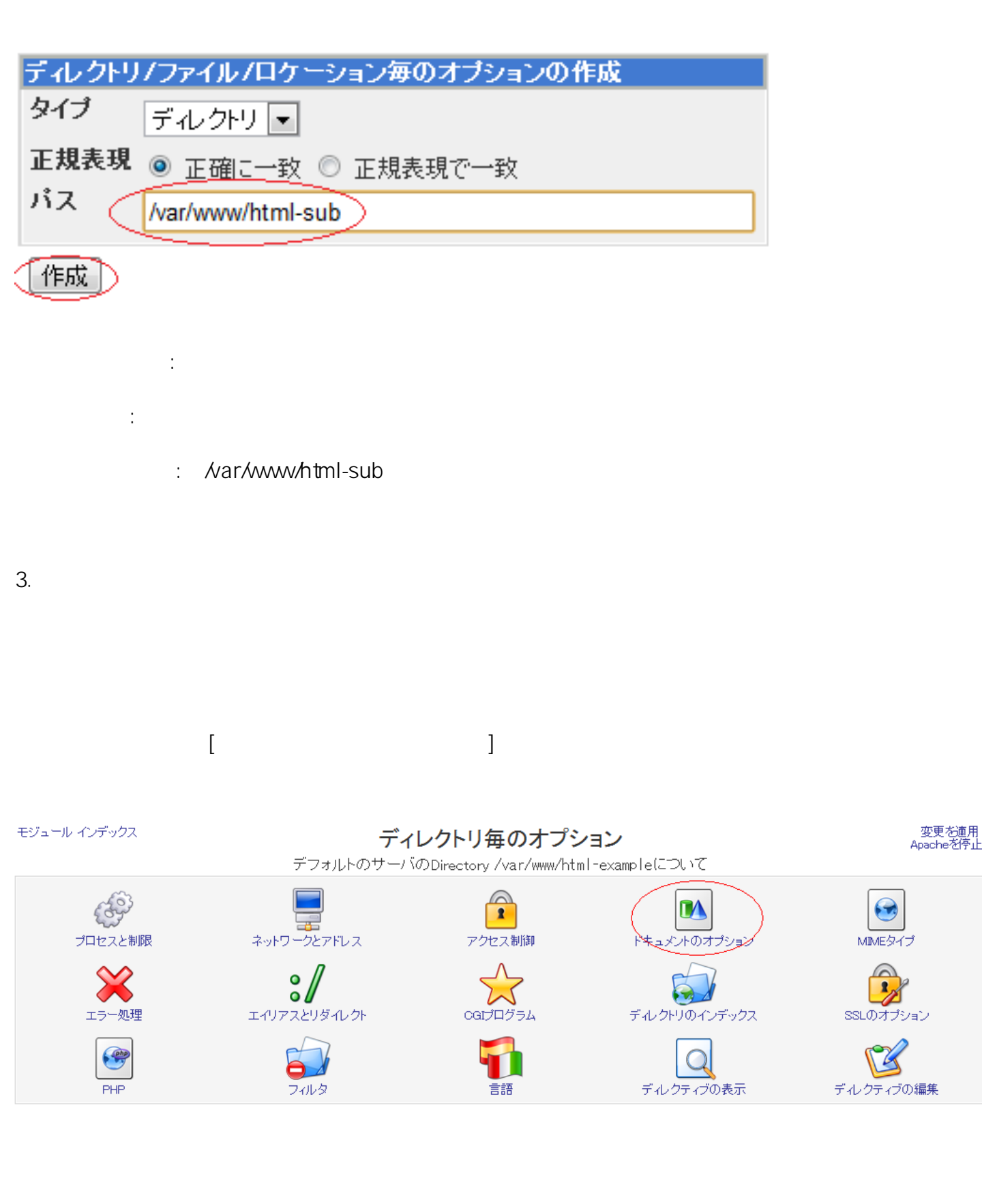

4. Fermionization  $\left[$ 

(c) 2024 Prox System Design <tech@prox.ne.jp> [URL: https://support.prox.ne.jp/index.php?action=artikel&cat=35&id=74&artlang=ja](https://support.prox.ne.jp/index.php?action=artikel&cat=35&id=74&artlang=ja)

 $2/3$ 

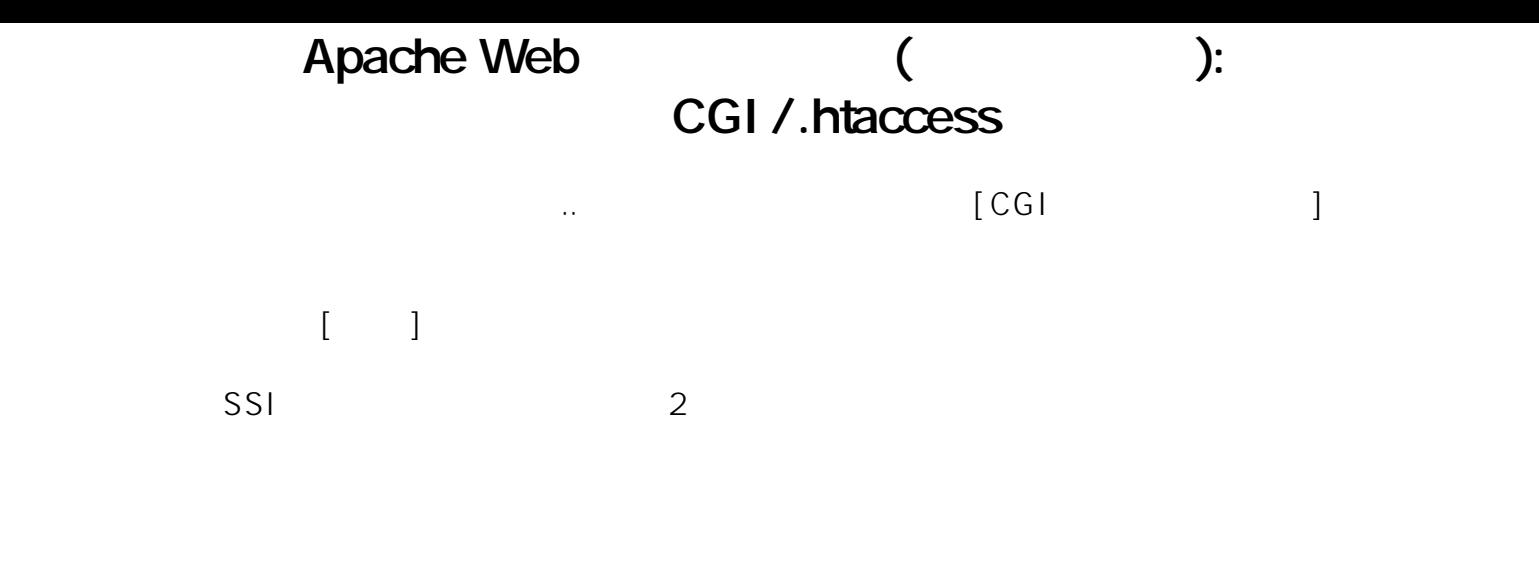

## モジュール インデックス

## ドキュメントのオプション

## 変更を適用<br>Apacheを停止

デフォルトのサーバのDirectory /var/www/html-exampleについて

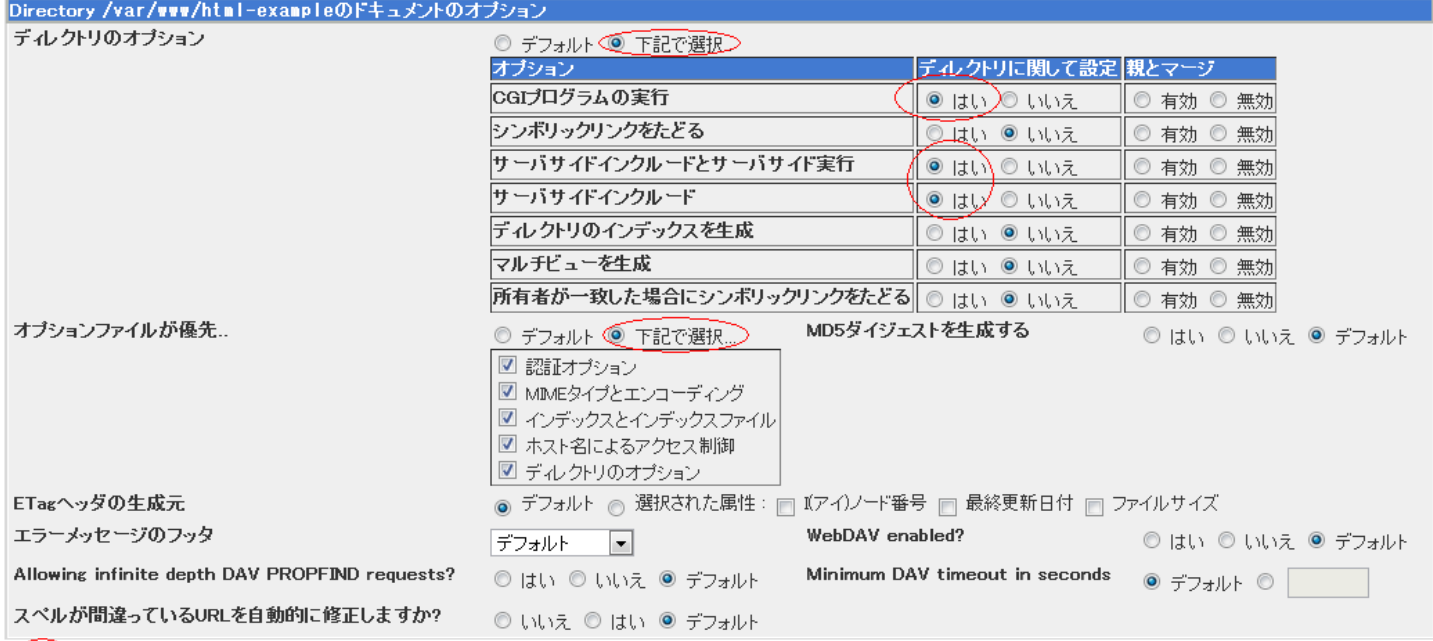

(保存)

●デフォルト → ●下記で選択..

.htaccess  $[$ 

ID: #1073 : Prox System design

最後[に設定内容の有効化](index.php?action=artikel&cat=26&id=25&artlang=ja)を実施しまして、作業完了となります。

 $: 2015 - 06 - 0509.24$ 

(c) 2024 Prox System Design <tech@prox.ne.jp>

[URL: https://support.prox.ne.jp/index.php?action=artikel&cat=35&id=74&artlang=ja](https://support.prox.ne.jp/index.php?action=artikel&cat=35&id=74&artlang=ja)